## TreeSnatcher Plus

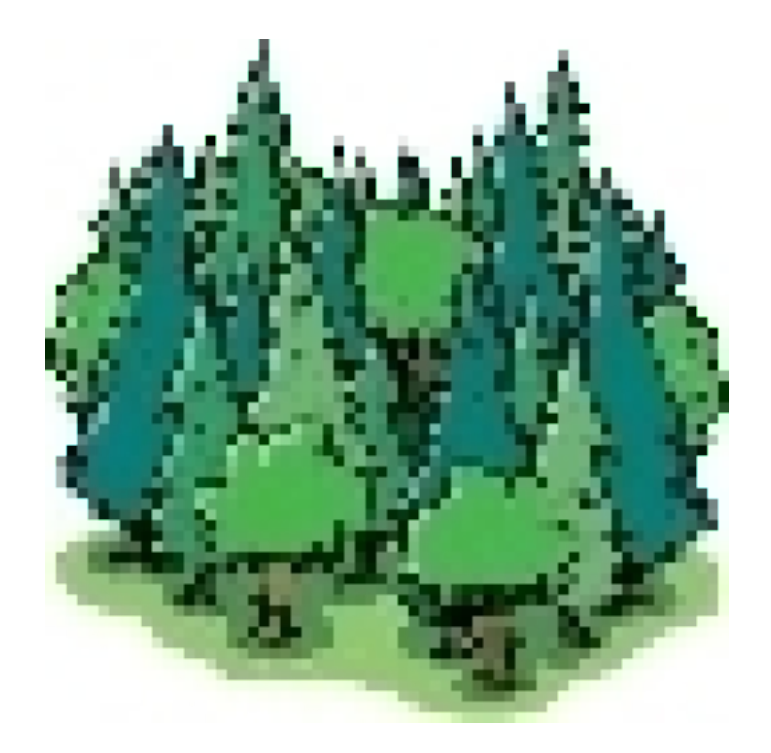

## Last Tutorial: Phylogenies are everywhere

All images are copyrighted by their respective owners. If you are the owner of one of the images and wish it to be removed from these documents, please inform us.

## What we want

We will process an arbitrary image that we find using Google Search.

Start a Google image search using a key word of your choice, e.g. **creationism**. Among the first hits is the link [http://en.wikipedia.org/wiki/Creationism.](http://en.wikipedia.org/wiki/Creationism) Display this page and track down the image **The Creation of Adam.jpg:**

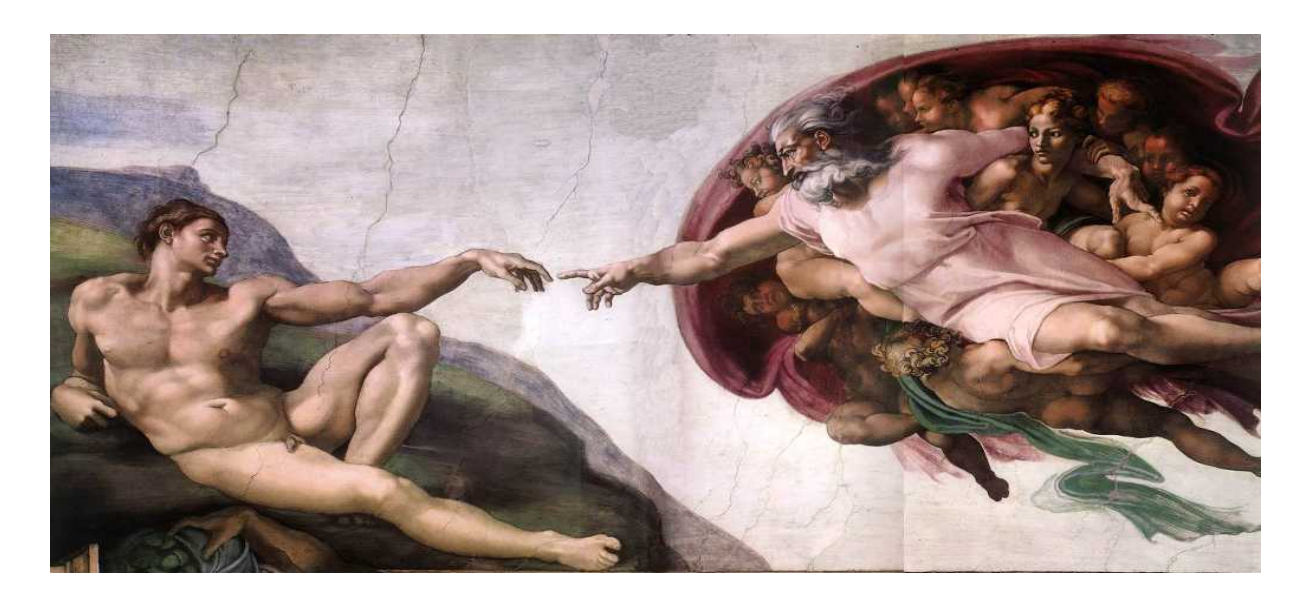

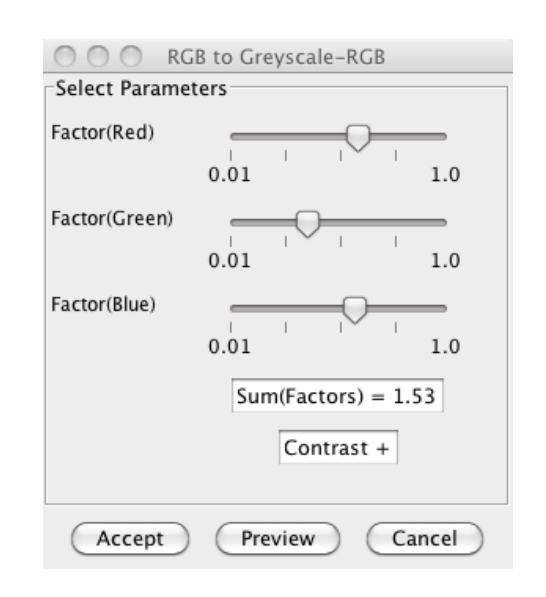

Issue a **Grayscale Conversion** using approximately the parameters shown right. Perform a **Color Quantization** using 3 as number of desired colors. Click **Local Threshold**.

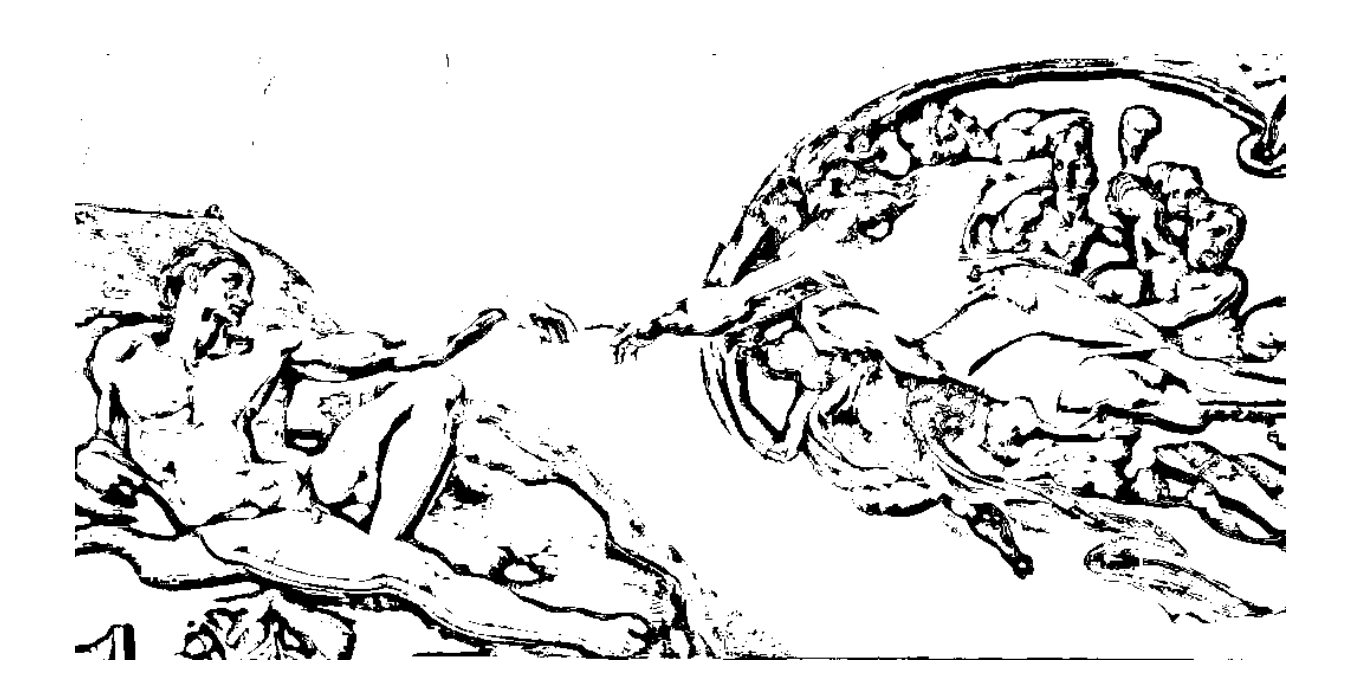

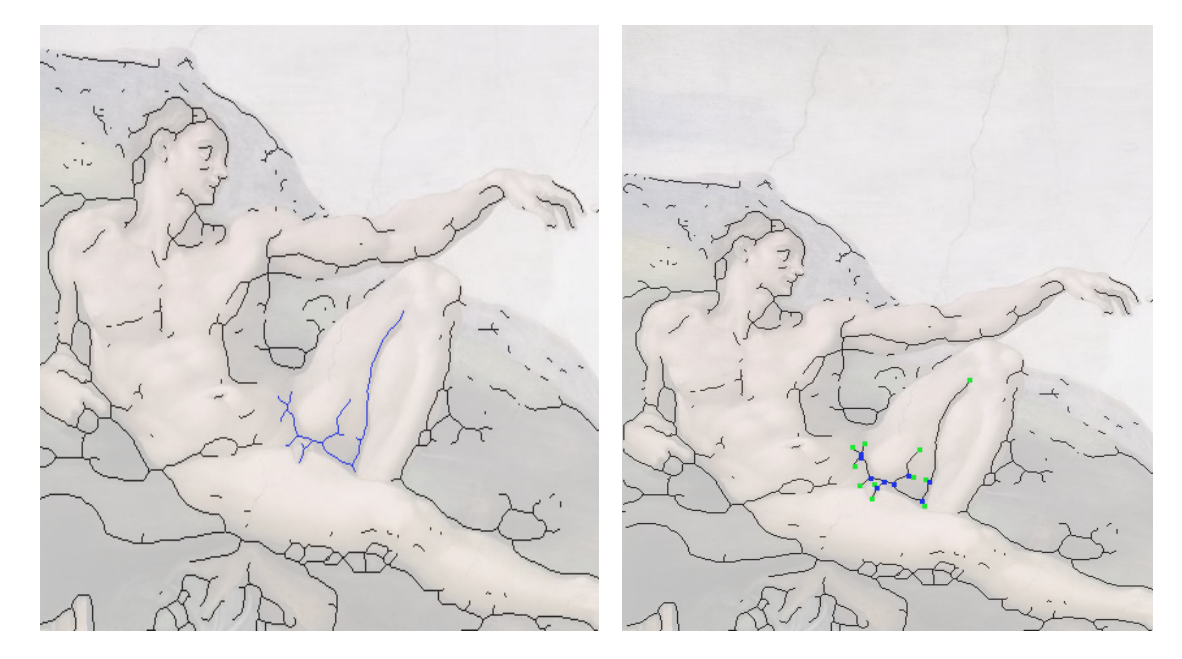

**Despeckle** the image using 4 as box width.

Perform **Local Threshold**.

**Flood** the **foreground** as in the image, then click **Thin**, then **Locate Nodes**.

Activate **Elaborate Pathfinding**. Click **Suggest look-ahead distance**.

Click **Calculate Branches**.

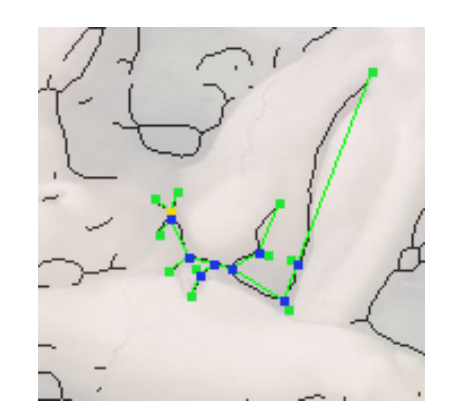

 $(1, 4, (2, (3, ((5, 6), ((7, 8), (9, (10, 11))))));$